### **Introducció al pensament computacional a través de la Programació**

### **Python (pyTurtle) i eSeeCode**

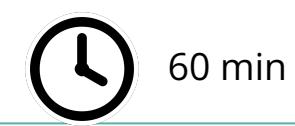

60 min Jornades Educació Matemàtica

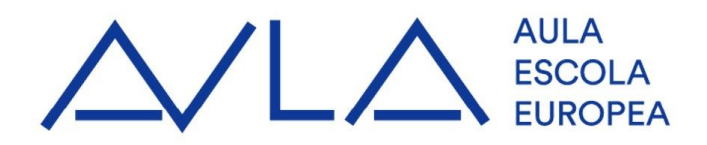

### **Definició**

Hi ha moltes definicions de pensament computacional.

La què utilitzarem està basada en la de la Janette Wing (2017)

"El **pensament computacional** és el procés de pensament que s'utilitza al formular un problema i expressar les seves solucions de tal forma que un *ordinador* - humà o màquina - pot executar-ho."

*En el marc de l'escola també interpretem el pensament computacional com a un llenguatge estructurat. D'aquesta manera hem de pensar en l'ensenyament d'aquesta disciplina com l'aprenentatge d'una llengua no materna. No es busca precipitar-se en els coneixements formals, sinó en canvis d'actituds i predisposició.*

### **Com ens enfrontem a un problema de PC**

Quan es planteja un repte de programació podem seguir una estratègia similar a Pólya:

- 1. **Entendre el problema** conèixer el què es vol aconseguir. Ho podem fer a mà?
- 2. **Dissenyar una estratègia** entendre el flux del programa. Dibuixar un diagrama o esquema
- 3. **Execució de l'estratègia**  programar l'estratègia.

*Programació fent Baby steps.*

4. **Avaluar la solució** - executar el programa. El resultat és el què volia?

### **I tot això és nou?**

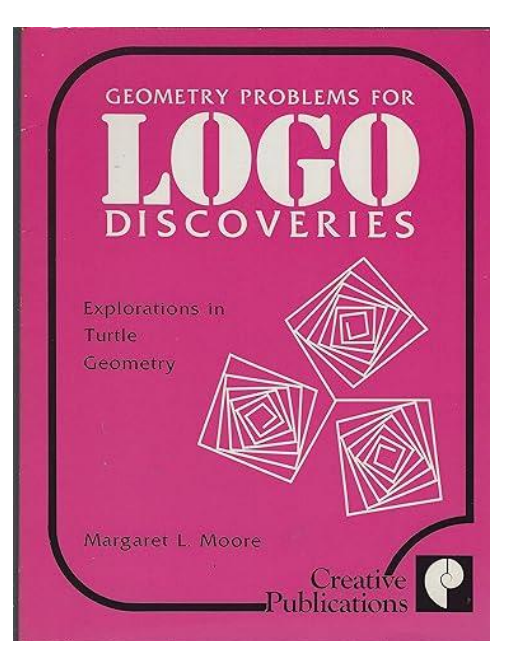

*Logo* provides a unique environment for creating geometric experiences. [...] But, for a student to give instructions for the turtle to draw a square, the student must have some understanding of the attributes of a square. If the student's definition has irrelevant attributes, the students instructions to the turtle will have irrelevant directions. [..] *Logo* provides an environment for **testing** definitions, for **refining** definitions, and for **verbalizing** definitions.

**Margaret L. Moore Logo Discoveries, 1984**

### **Resolució de problemes**

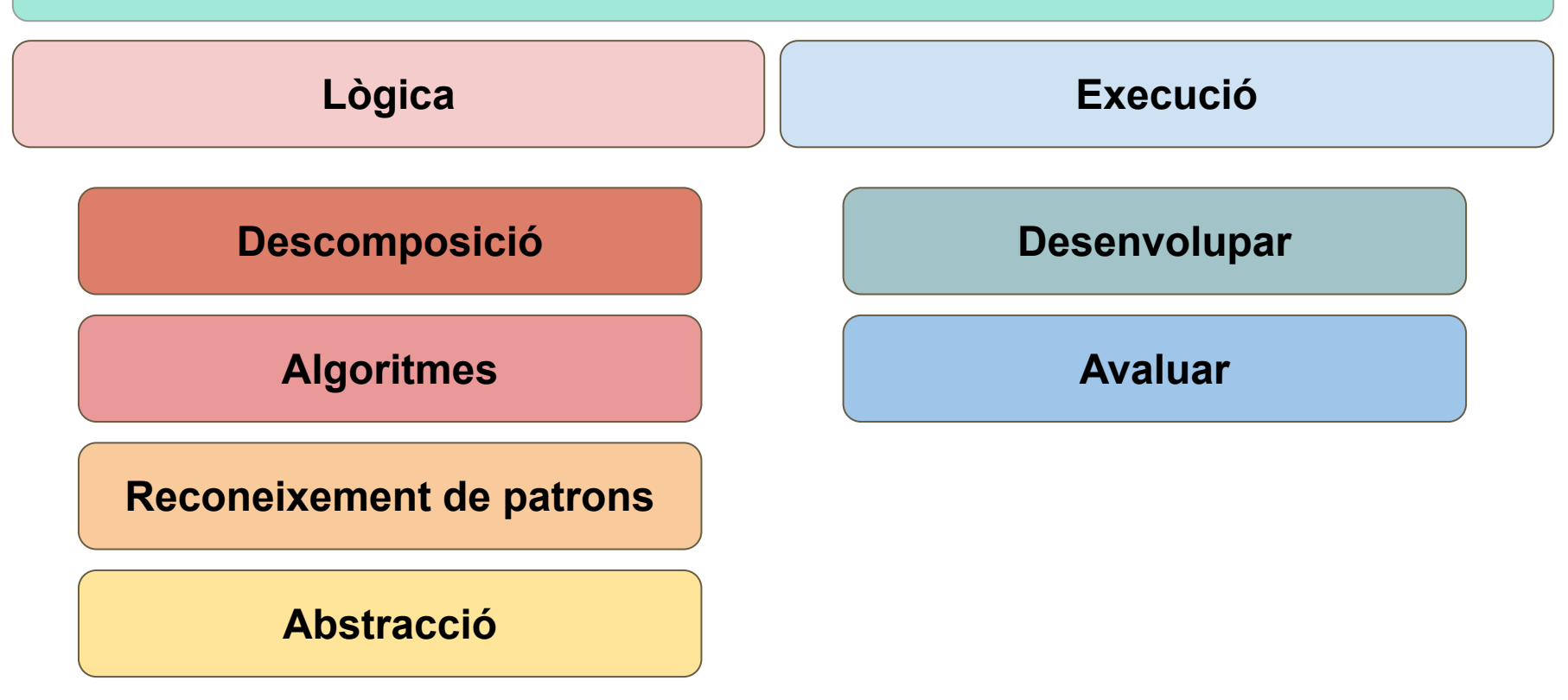

### **Entorn de treball**

Escollir entorns online i multiplataforma facilita la gestió.

Buscar entorns gratuïts.

Dos exemples:

1.- Python:<https://trinket.io>

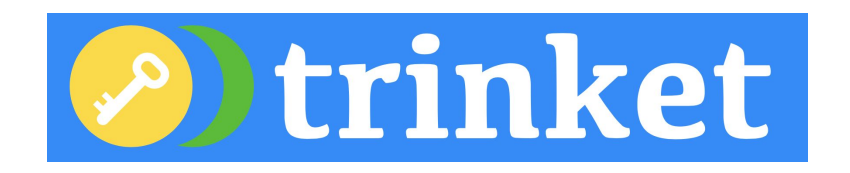

2.- eSeeCode: <https://eseecode.com> Plataforma de creació pròpia.

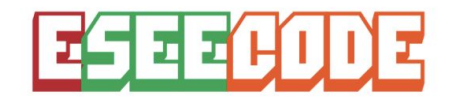

*Per tal de reforçar l'idea que el llenguatge és secundari, està bé mostrar-ne més d'un.*

### **eSeeCode: Llenguatge propi educatiu**

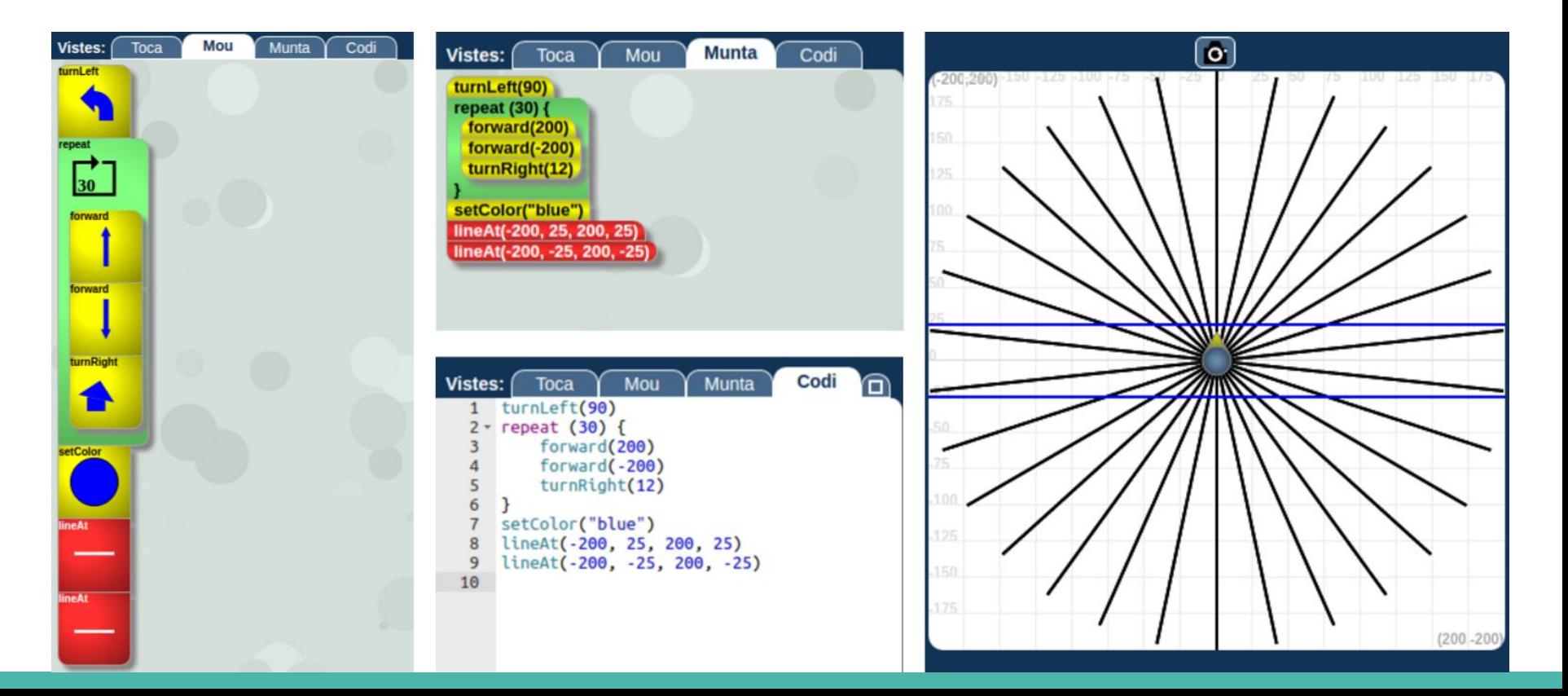

### **Problemes per practicar**

### **Pattern Blocks (Primària)**

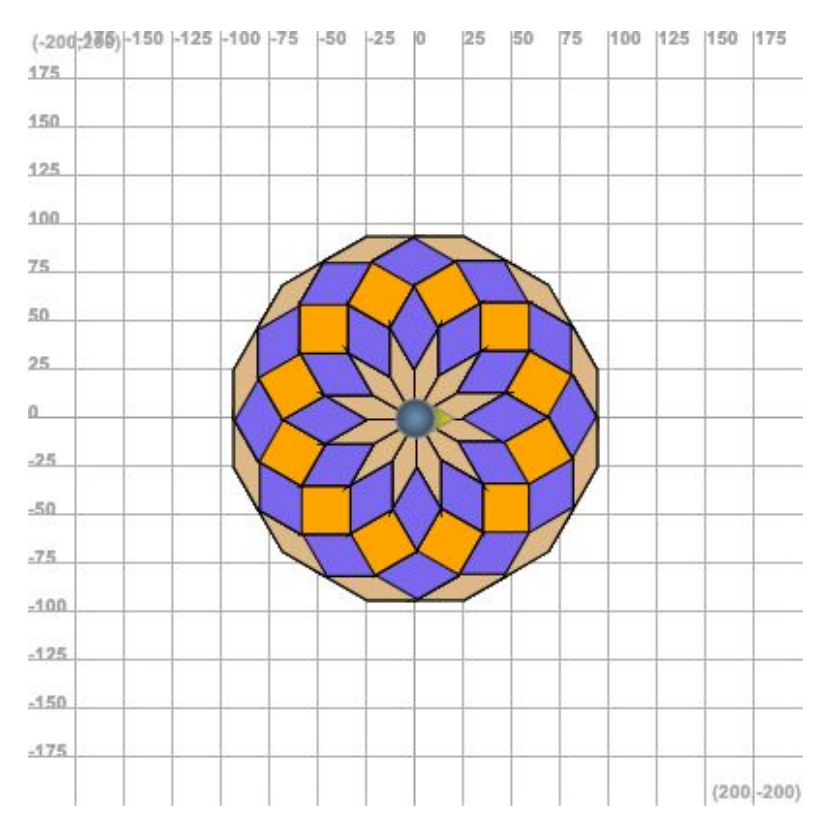

### https://eseeco.de/mfj5q

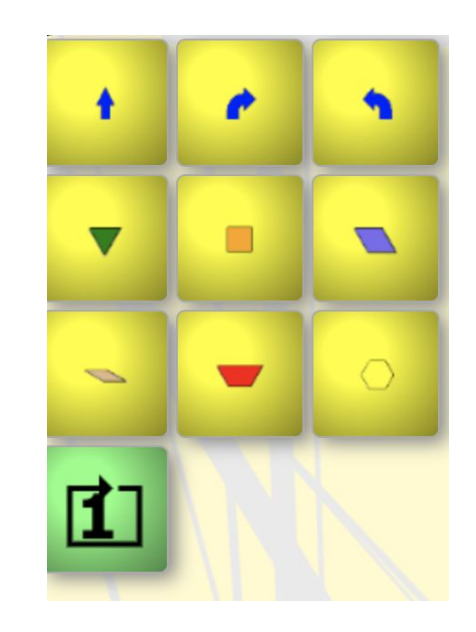

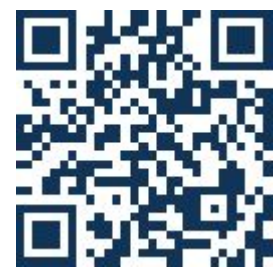

### **Som artistes (6è primària)**

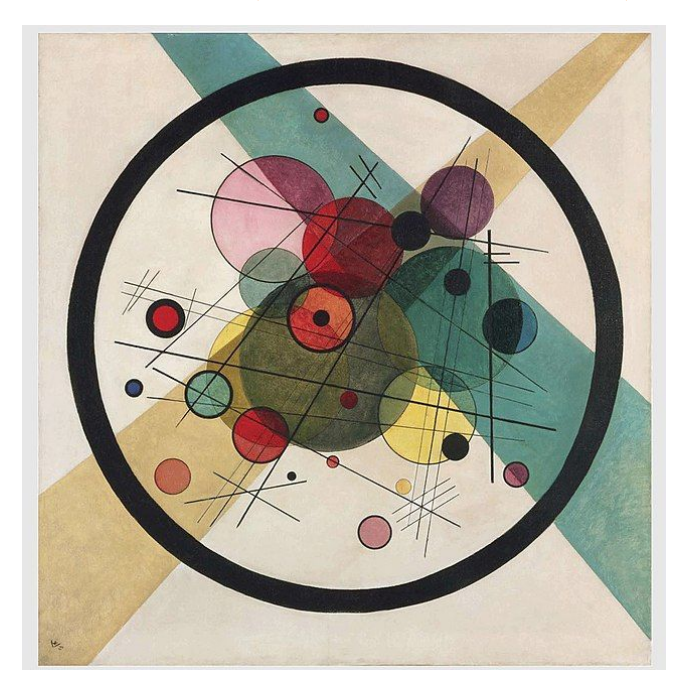

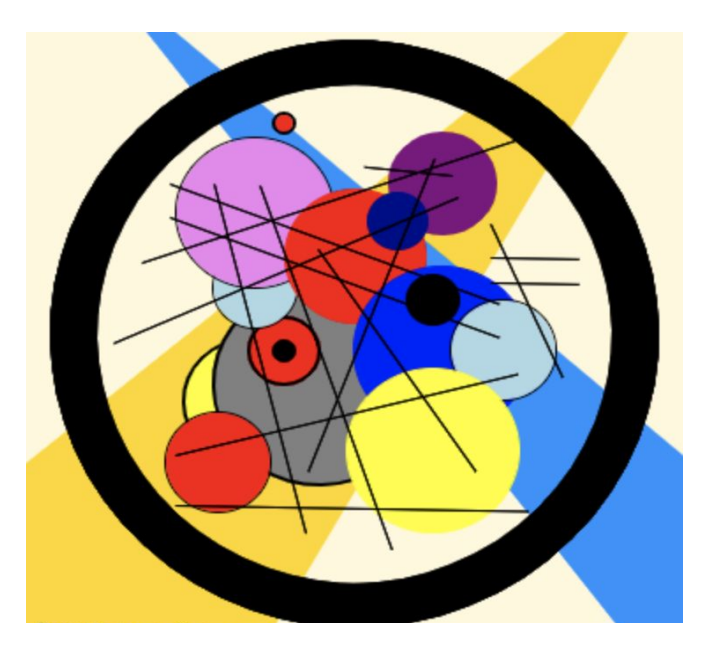

**Circles in a Circle W. Kandisnky Treball de Daniel (11 anys)**

### **Som artistes (6è primària)**

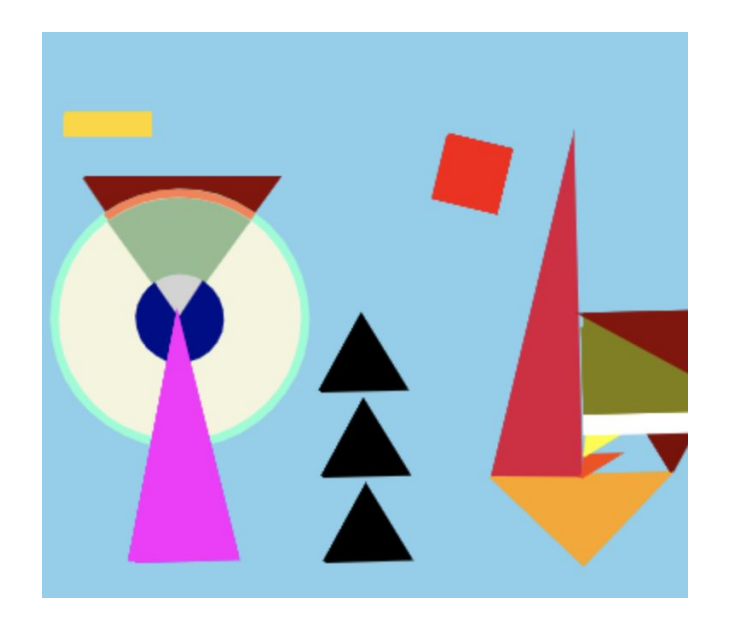

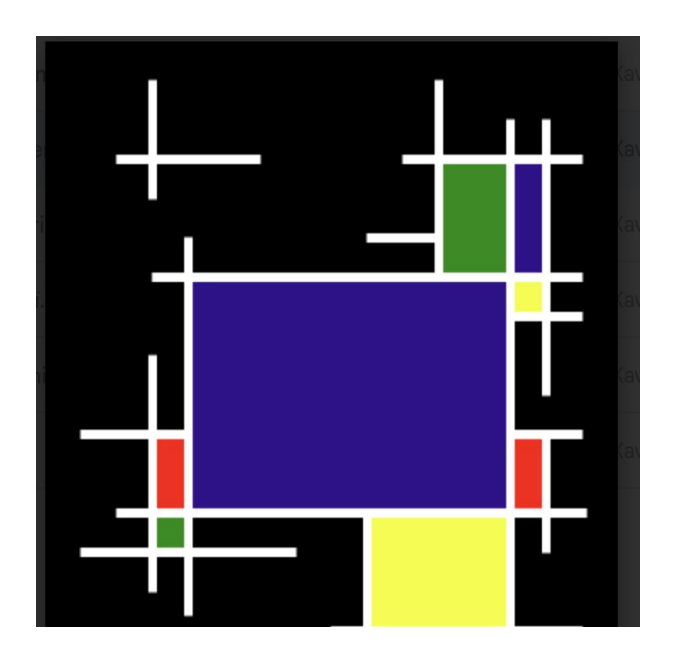

Altres treballs de 6è

### **Geometria Japonesa Sangakus (ESO-Batxillerat)**

Tauletes de fusta penjades als temples de Japó.

Aquí una tauleta de Suwa (Nagasaki)

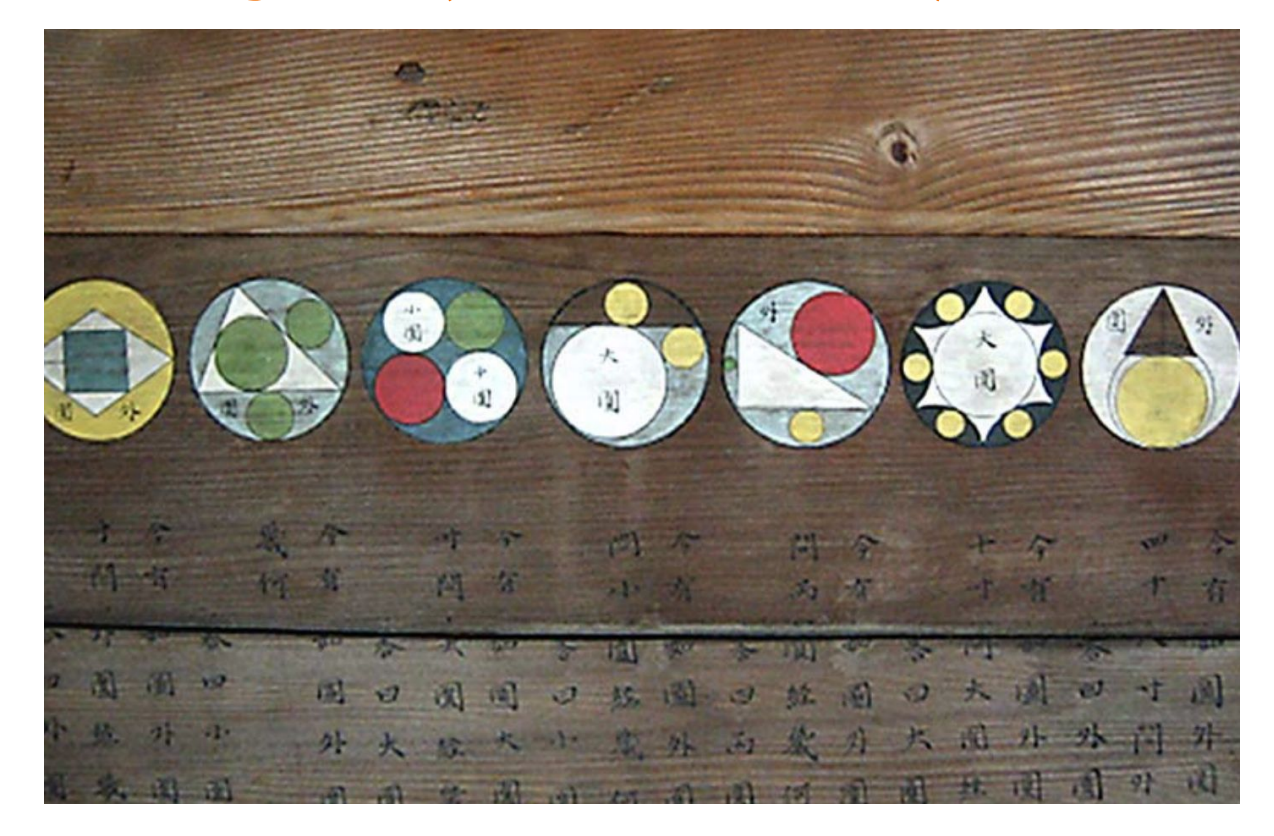

### **Geometria Japonesa Sangakus (alguns exemples)**

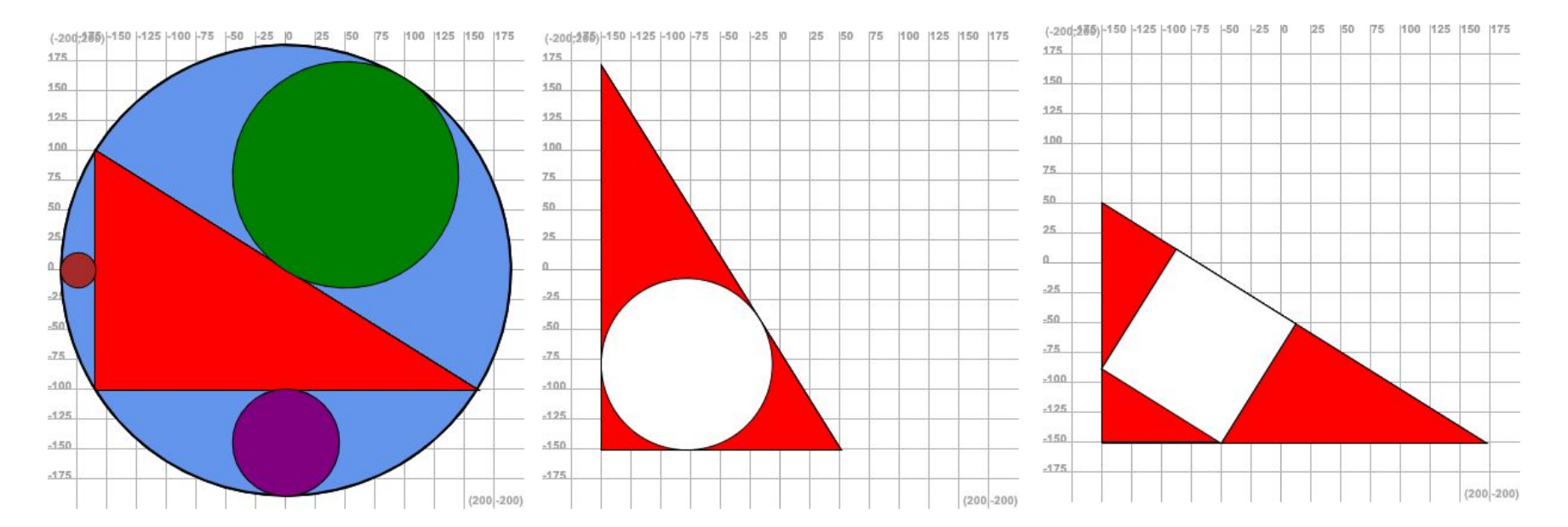

### **"Sangakus" moderns: Catriona Agg https://twitter.com/Cshearer41**

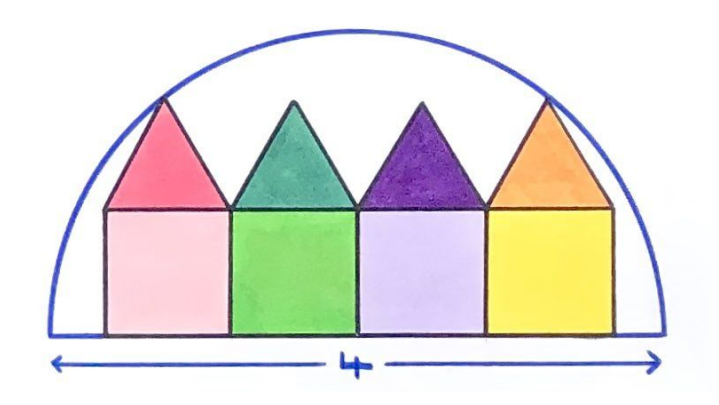

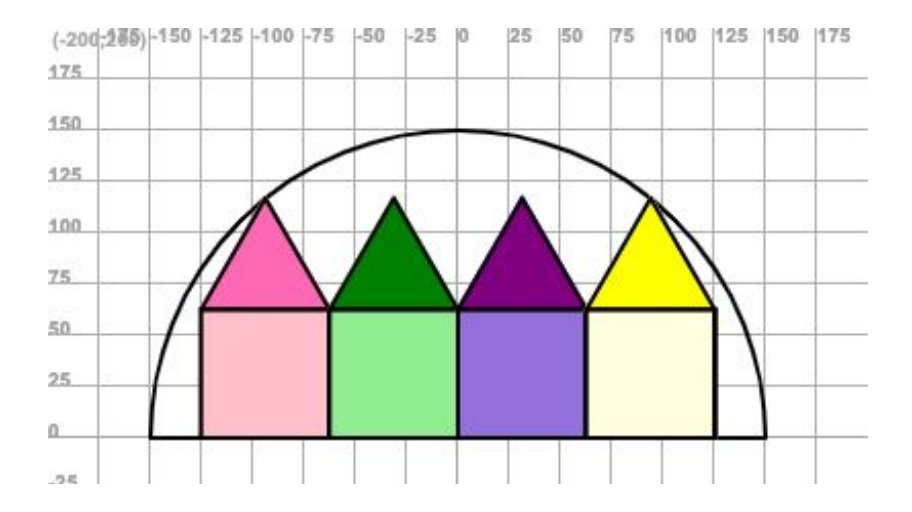

Original Versió per ordinador

### **Explorem teoria de nombres (Batxillerat)**

Podem dibuixar els nombres **primers** en coordenades polars.

https://www.youtube.com/watch?v=EK32jo7i5LQ&t=33s

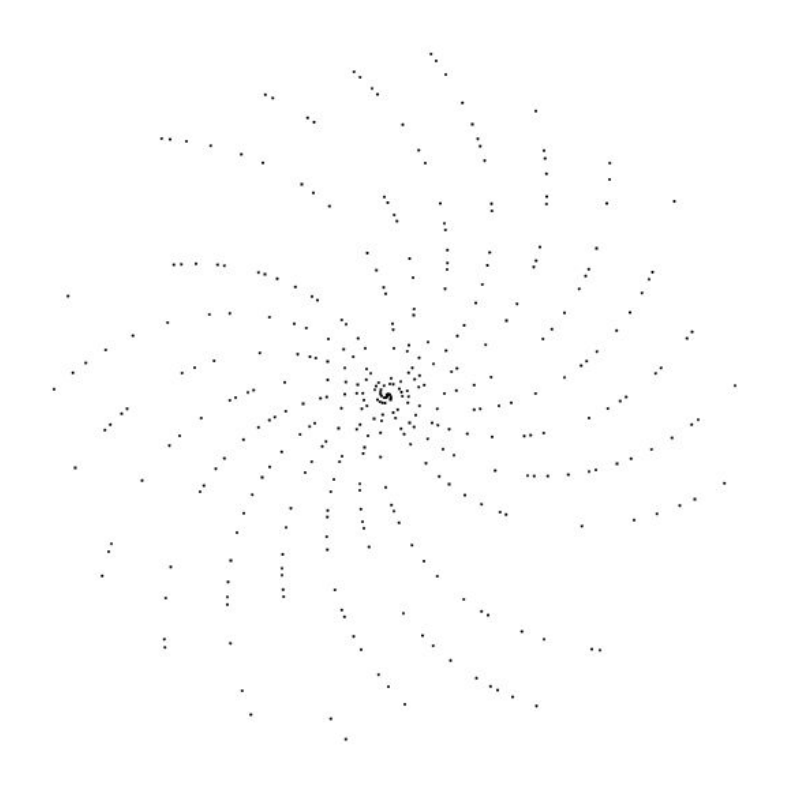

#### **El màxim comú divisor**

- 1. Considerem una graella de 400x400 punts.
- 2. Per un punt donat (x,y) calcularem quantes crides necessitem per calcular el màxim comú divisor de x i y.
- 3. Pintarem aquest punt amb un color específic depenent del nombre de passos.
- 4. Nota considerarem el nombre de passos de x i y el mateix que per a y i x, encara que difereixin en una unitat.

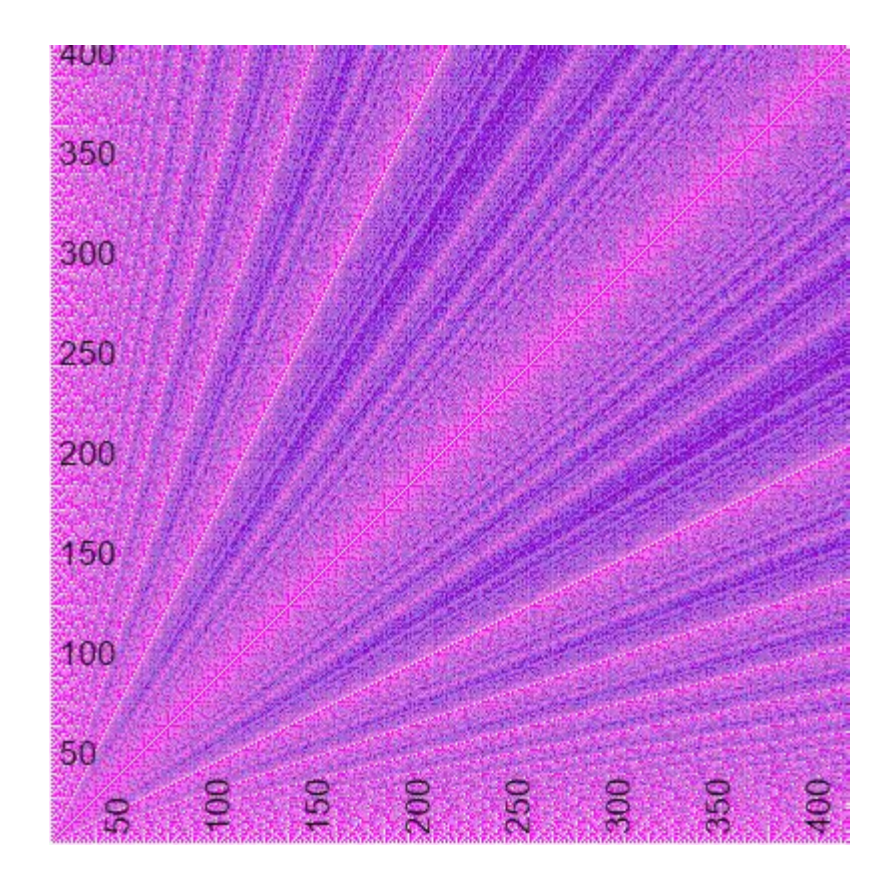

#### **El màxim comú divisor**

- 1. Considerem una graella de 400x400 punts.
- 2. Per un punt donat (x,y) calcularem quantes crides necessitem per calcular el màxim comú divisor de x i y.
- 3. Pintarem aquest punt amb un color específic depenent del nombre de passos.
- 4. Nota considerarem el nombre de passos de x i y el mateix que per a y i x, encara que difereixin en una unitat.

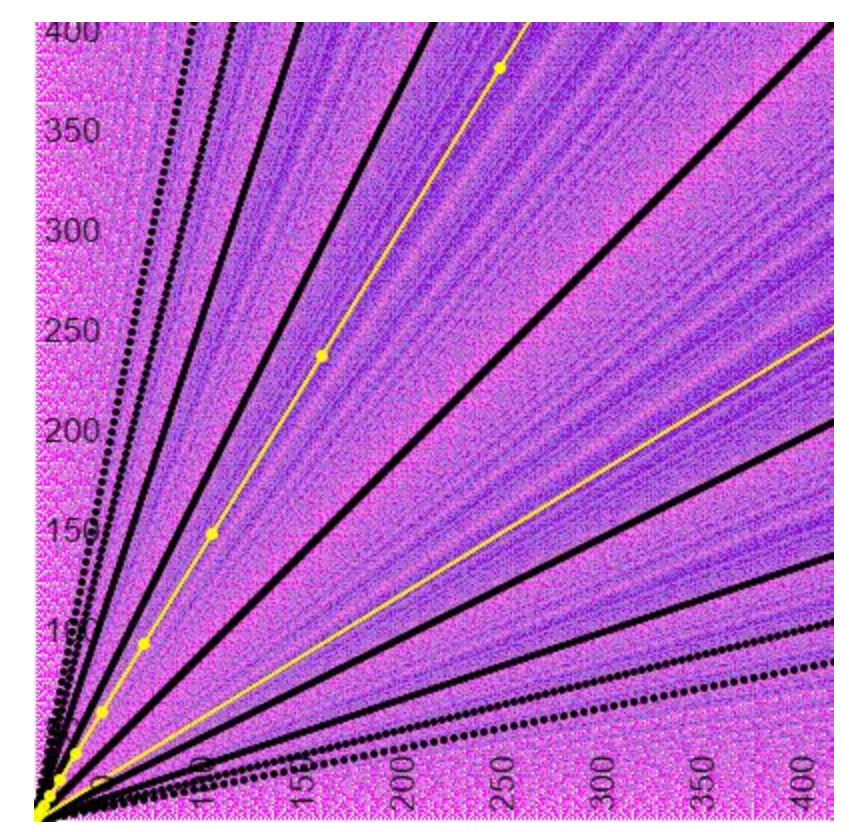

### **Altres idees:**

*Recursivitat per entendre l'inducció: https://eseecode.com/en/merry-everything*

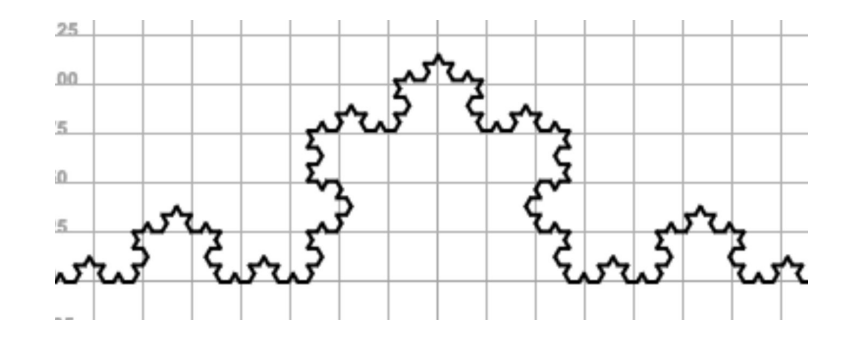

*Atzar i probabilitat: https://eseecode.com/en/content/pi-day-2016*

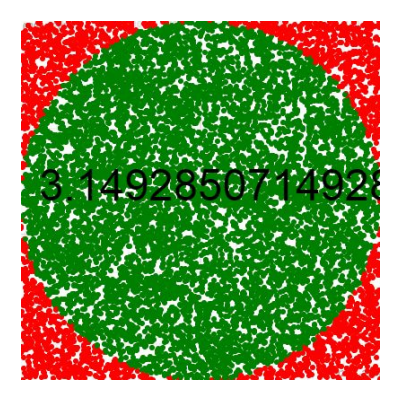

### **I ara? Posem-nos a jugar!**

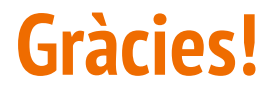

### **Joan Alemany Flos** jalemany@aula-ee.com **Jacobo Vilella Vilahur** jvilella@aula-ee.com

### **Una idea més:**

### Il·lusions òptiques!

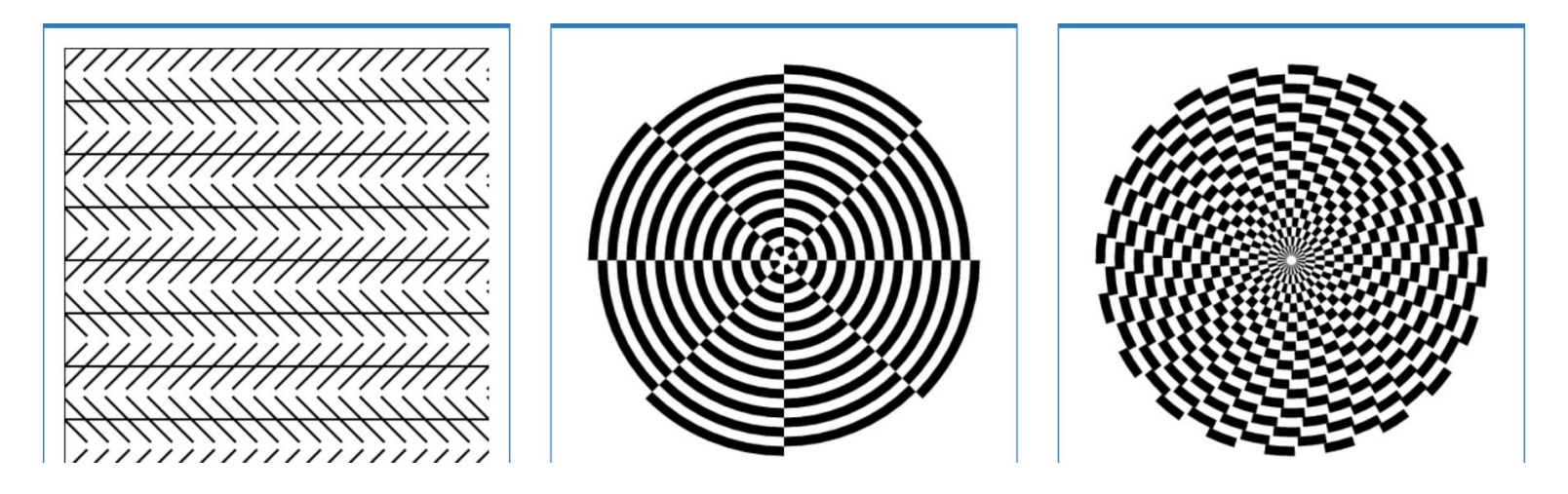

### **Les pròximes diapositives són com introduïr-ho a classe:**

Comencem amb paper!

Recordem que l'ordinador no té sentiments i que fa el què li diguem.

Pregunta 1: Com podríem fer un triangle equilàter de costat 100?

Instruccions usades:

- **● forward**
- **● turnLeft**

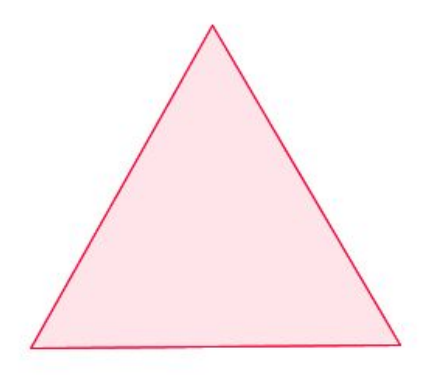

Pregunta 2: Com podem fer la meitat d'aquest triangle equilàter (costat 100)?

Instruccions usades:

- forward
- turnLeft
- **getSquareRoot**

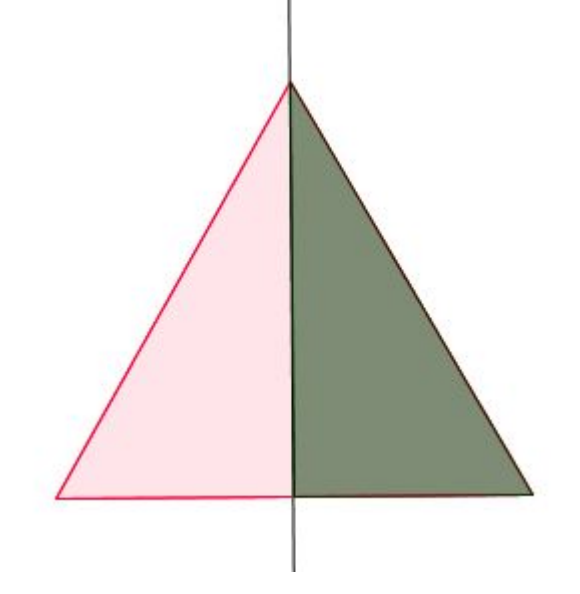

Pregunta 3: Com podríem fer un triangle rectangle de costat 120 i angle 30º?

Instruccions usades:

- forward
- turnLeft
- getSquareRoot
- **var x**

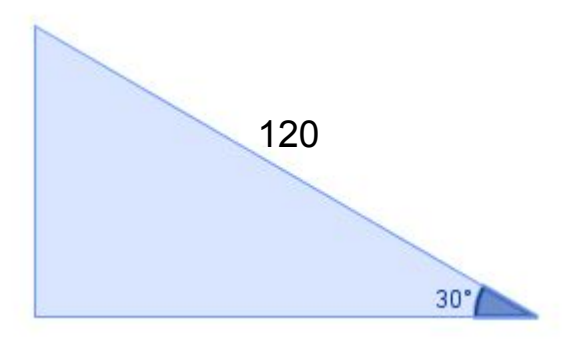

Pregunta 4: Com podríem fer un triangle rectangle de costat 100 i angle 40º? Instruccions usades:

- forward
- turnLeft
- getSquareRoot
- var x
- **● getCosine**

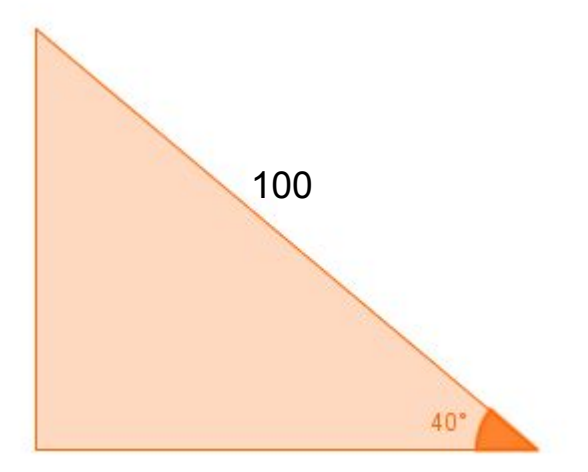

Pregunta 5: Com podríem fer un triangle rectangle sabent que el catet contigu i la hipotenusa mesuren 120 i 130, respectivament?

Instruccions usa:

- forward
- turnLeft
- getSquareRoot
- var x
- **● getArcCosine**

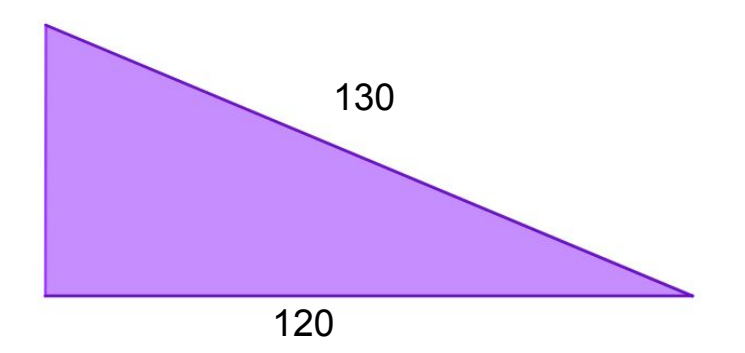

Pregunta 6: Com podem fer un triangle qualsevol,sabent que un angle mesura 43º i els costats que el formen mesuren 120 i 160 cm?

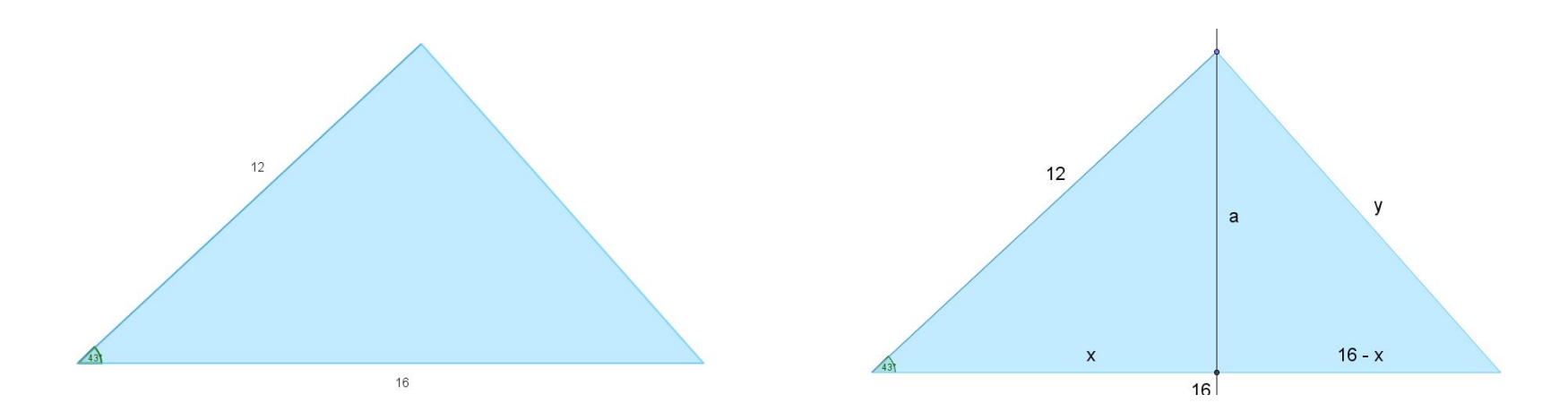

### **Primer problema (apte per totes les edats!)**

### Fes un programa per dibuixar la següent figura:

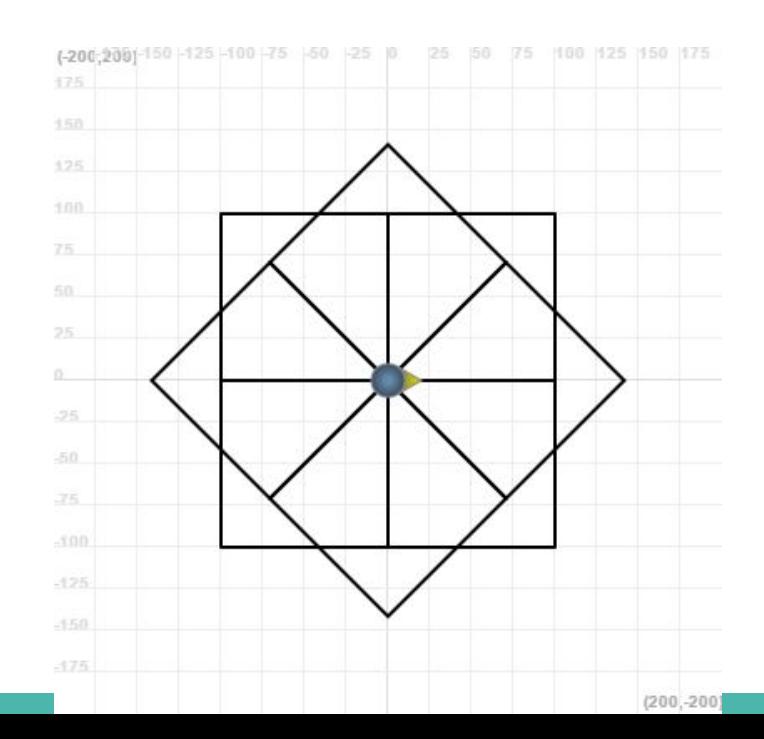